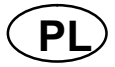

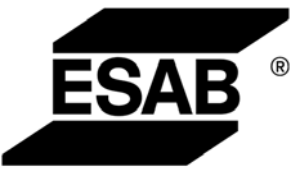

# Caddy™ TA33 AC/DC

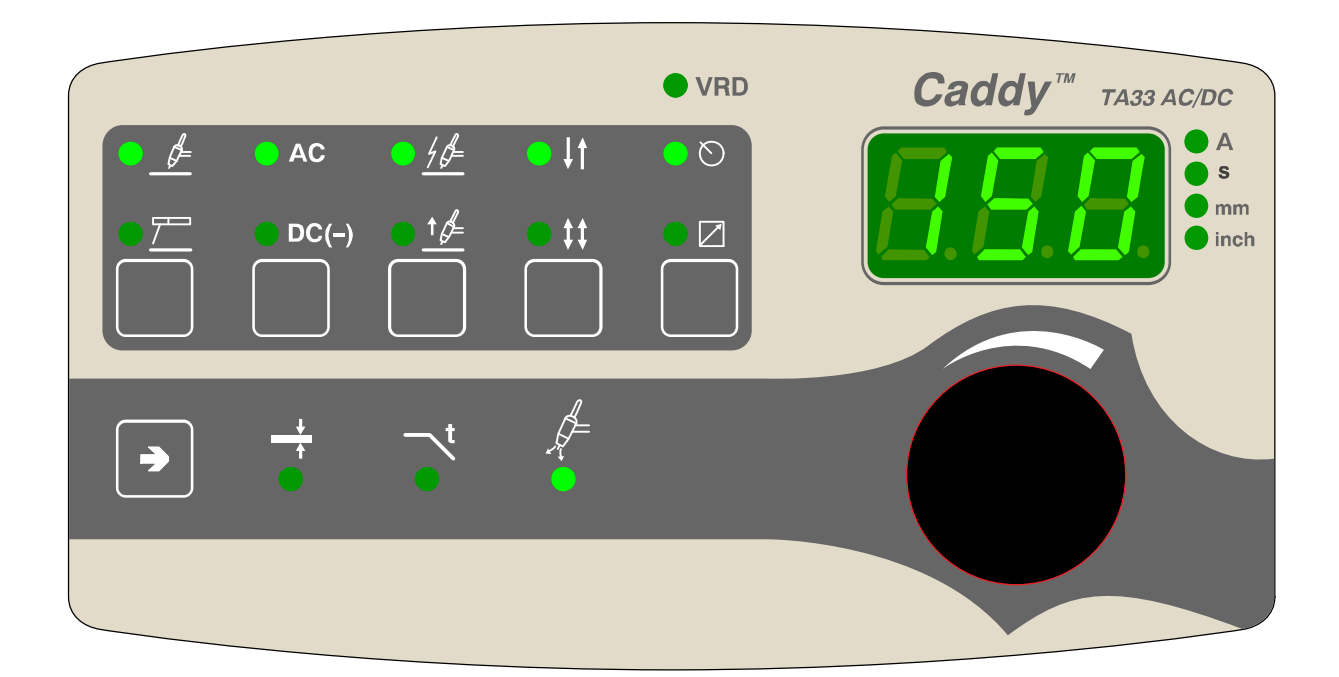

Instrukcja obsługi

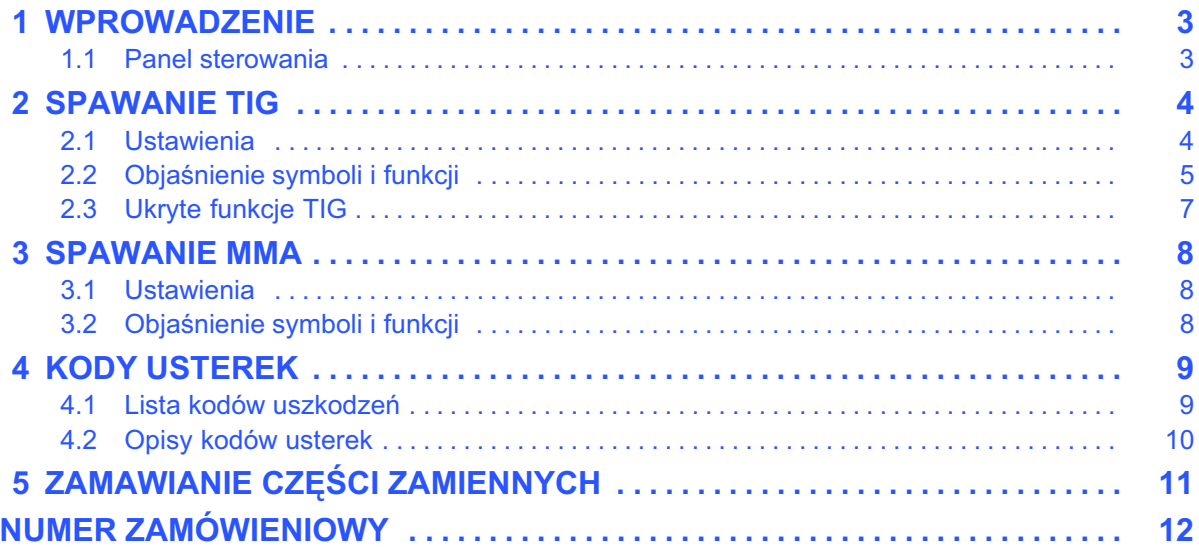

Zastrzegamy sobie prawo do wprowadzenia zmian.

<span id="page-2-0"></span>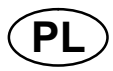

## 1 WPROWADZENIE

Instrukcja zawiera opis obsługi panelu sterowania TA33 AC/DC.

Informacje ogólne na temat obsługi znajdują się w instrukcji obsługi źródła prądu.

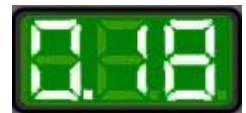

Po podłączeniu zasilania, urządzenie przeprowadza samodiagnozę diod i wyświetlacza, po czym wyświetla wersję programu (w tym przykładzie jest to wersja 0.18).

Instrukcje obsługi w innych językach można pobrać z witryny internetowej www.esab.com.

## 1.1 Panel sterowania

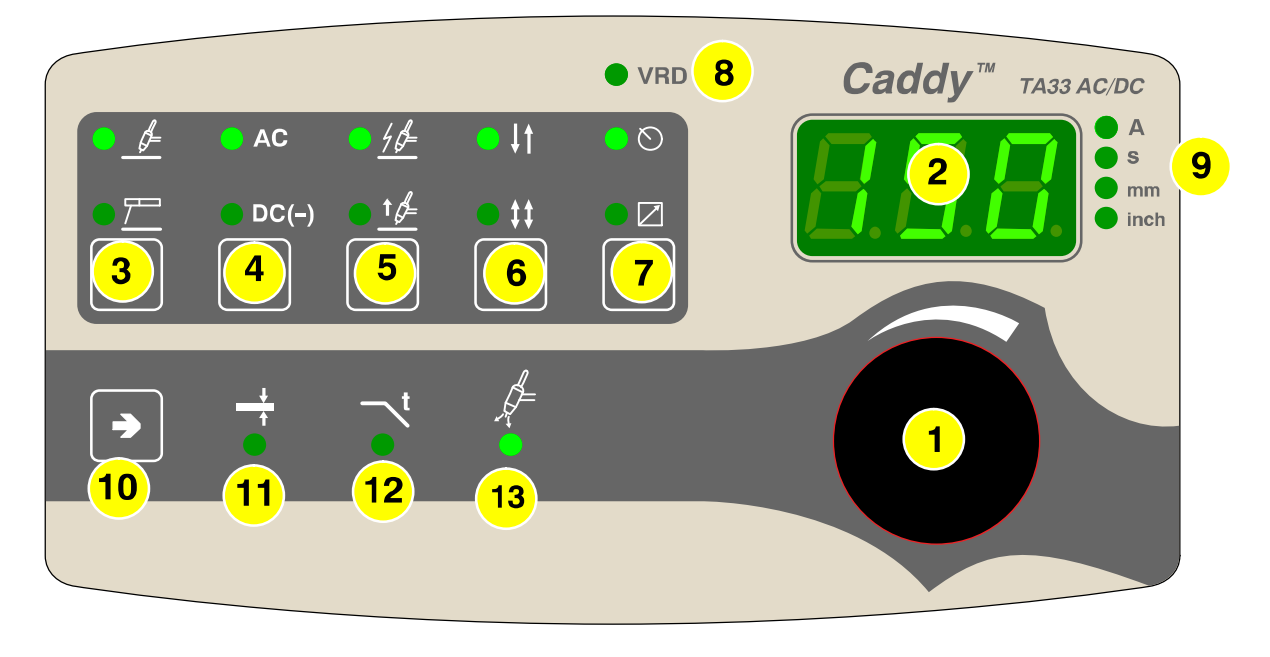

Pokrętło ustawiania danych (prądu, napięcia grubości materiału lub sekund)

Wyświetlacz

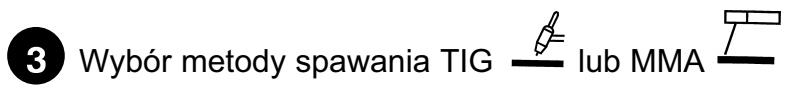

Przycisk wyboru spawania TIG z:

- prądem zmiennym AC
- prądem stałym DC -

Przycisk wyboru spawania MMA z:

- prądem zmiennym AC
- prądem stałym DC -
- prądem stałym DC +

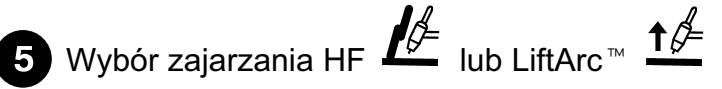

<span id="page-3-0"></span>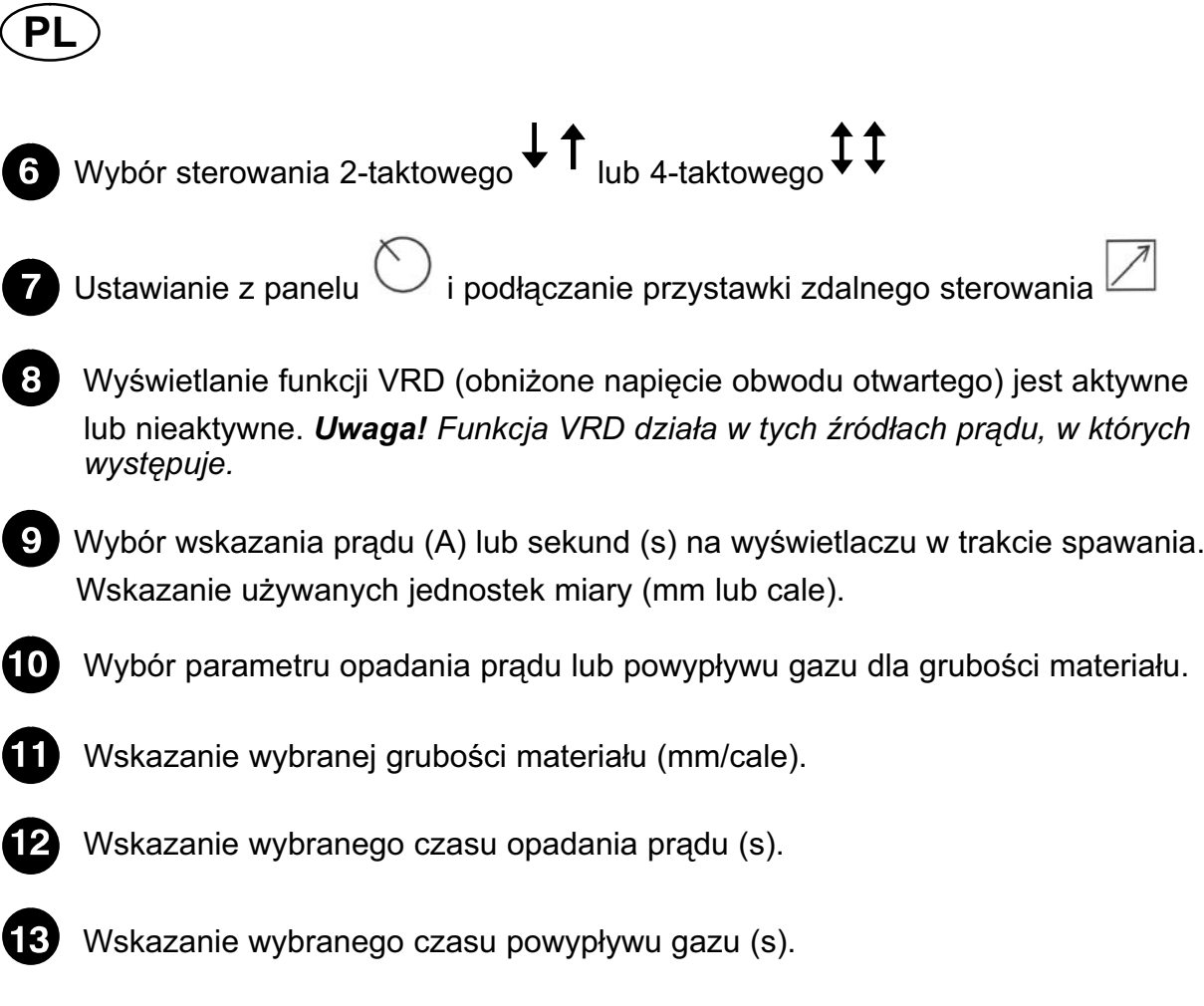

## 2 SPAWANIE TIG

## 2.1 Ustawienia

## TIG AC/DC

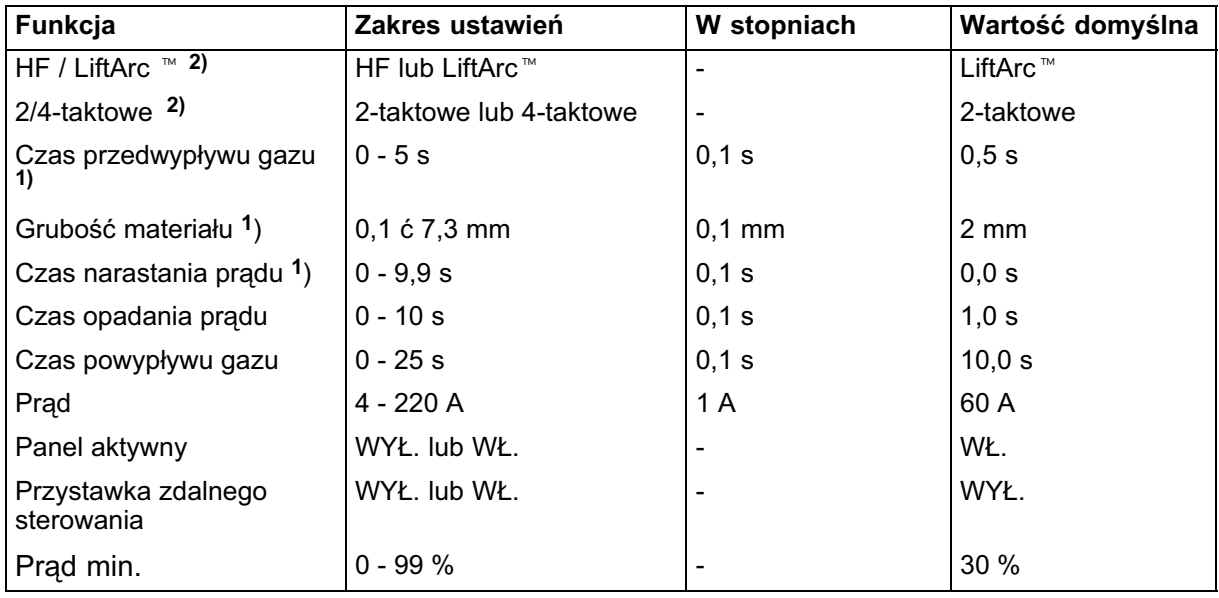

1) Te funkcje TIG są ukryte, patrz opis w punkcie [2.3.](#page-6-0)

2) Tych funkcji nie można zmienić w trakcie spawania

<span id="page-4-0"></span>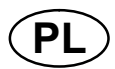

## 2.2 Objaśnienie symboli i funkcji

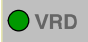

#### VRD (Voltage Reducing Device)

Funkcja VRD gwarantuje, że napięcie obwodu otwartego nie przekracza 35 V podczas przerwy w spawaniu. Informuje o tym święcąca dioda VRD.

Funkcja VRD jest zablokowana, kiedy system wykryje rozpoczęcie spawania.

Jeśli funkcja VRD zostanie włączona i napięcie obwodu otwartego przekroczy limit 35 V, na wyświetlaczu pojawi się komunikat o błędzie (16) i nie można będzie rozpocząć spawania, dopóki nie zostanie skasowany.

Uwaga! Funkcja VRD działa w tych źródłach prądu, w których występuje.

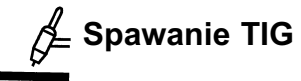

Spawanie TIG topi metal przedmiotu obrabianego, wykorzystując łuk zajarzony od elektrody wolframowej, która się nie topi. Jeziorko i elektroda zabezpieczone są gazem osłonowym.

#### **AC** Prąd zmienny

Zaletą prądu zmiennego jest mniejsze ryzyko ugięcia magnetycznego łuku i duża skuteczność rozbijania tlenków podczas spawania aluminium.

#### DC(-) Prad stały

Większe natężenie prądu wytwarza szersze jeziorko oraz lepszą penetrację w obrabianym przedmiocie.

#### Narastanie prądu

Funkcja narastania prądu oznacza, że podczas zajarzania łuku TIG, prąd powoli wzrasta do wartości zadanej. Zapewnia to Ęłagodniejsze" rozgrzewanie elektrody, a także daje spawaczowi możliwość odpowiedniego ustawienia elektrody, zanim zostanie osiągnięty zadany prąd spawania.

#### Opadanie prądu

Spawanie TIG wykorzystuje Ęopadanie", czyli powolny spadek natężenia prądu w określonym czasie, które umożliwia uniknięcie kraterów i/lub pęknięć po zakończeniu spawania.

#### Powypływ gazu

Kontrola czasu, w którym gaz ochronny wypływa po wygaszeniu łuku.

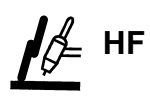

Funkcja HF zajarza łuk za pomocą iskry powstałej w wyniku przybliżenia elektrody do przedmiotu obrabianego.

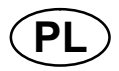

## LiftArc™

Funkcja LiftArc<sup>™</sup> zajarza łuk po przyłożeniu i wycofaniu elektrody od przedmiotu obrabianego.

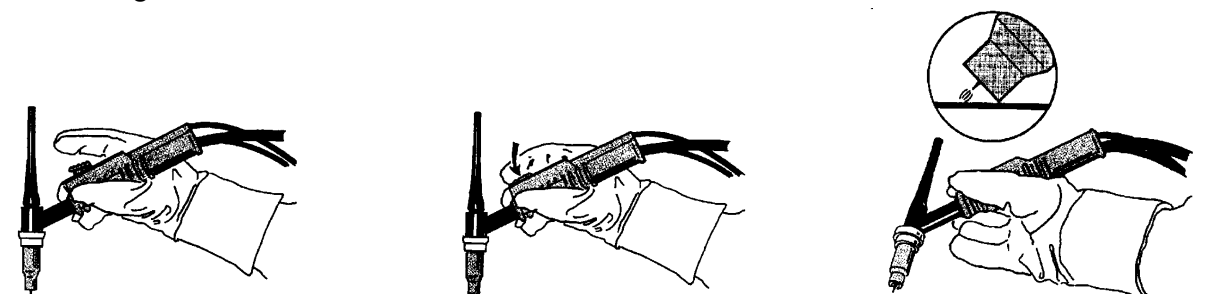

.<br>Zajarzanie łuku za pomocą funkcji LiftArc ™. Krok 1: dotknąć elektrodą przedmiotu obrabianego. Krok 2: nacisnąć spust - nastąpi dopływ prądu o niskim natężeniu. Krok 3: spawacz odsuwa elektrodę od przedmiotu obrabianego: następuje zajarzenie łuku i natężenie prądu wzrasta automatycznie do wartości zadanej.

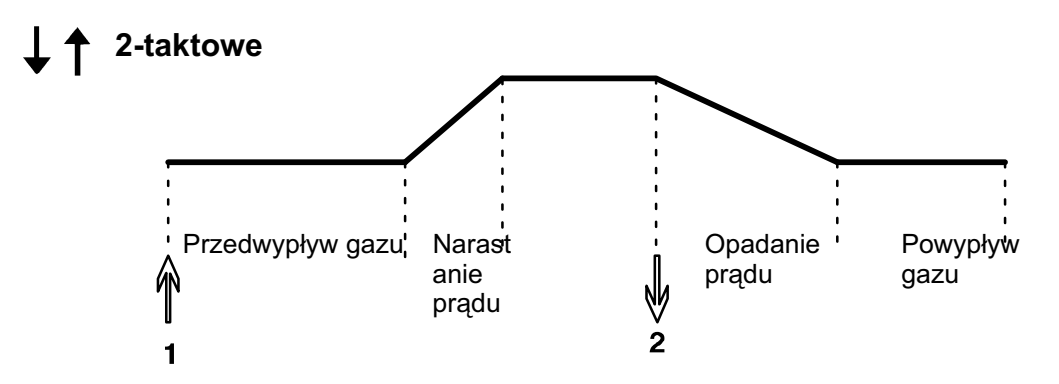

Działa, kiedy używane jest 2-taktowe sterowanie uchwytem spawalniczym.

W sterowaniu 2-taktowym, naciśnięcie spustu uchwytu spawalniczego TIG (1) uruchamia przedwypływ gazu (jeśli używany) i zajarza łuk. Następuje wzrost natężenia prądu do wartości zadanej (sterowanej przez funkcję narastania prądu, jeśli używana). Zwolnienie spustu (2) zmniejsza natężenie prądu (lub uruchamia opadanie prądu, jeśli używane) i wygasza łuk. Występuje powypływ gazu, jeśli jest używany.

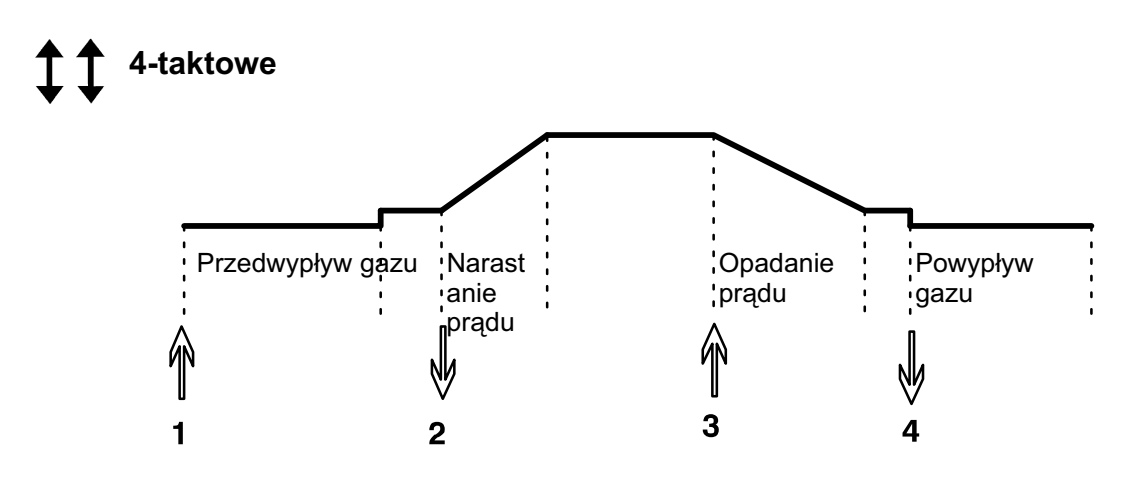

Działa, kiedy używane jest 4-taktowe sterowanie uchwytem spawalniczym.

<span id="page-6-0"></span>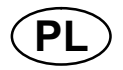

W sterowaniu 4-taktowym, naciśnięcie spustu (1) uruchamia przedwypływ gazu (jeśli używany). Pod koniec czasu początkowego wypływu gazu, następuje wzrost prądu do prądu pilota (kilka amperów) i zajarzenie łuku. Zwolnienie spustu (2) zwiększa natężenie prądu do wartości zadanej (z narastaniem prądu, jeśli używane). Kiedy spust jest wciśnięty (3), wartość prądu powraca do wartości prądu kontrolnego (z opadaniem, jeśli używane). Po ponownym zwolnieniu spustu (4) następuje wygaszenie łuku i powypływ gazu.

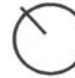

### Panel aktywny

Ustawienia wprowadza się z panelu sterowania.

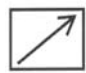

#### Przystawka zdalnego sterowania

Ustawienia wprowadza się z przystawki zdalnego sterowania.

Przystawkę zdalnego sterowania należy podłączyć do odpowiedniego gniazda w źródle prądu przed załączeniem. Po załączeniu przystawki zdalnego sterowania, panel zostaje wyłączony.

## 2.3 Ukryte funkcje TIG

Panel sterowania zawiera ukryte funkcje.

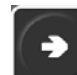

Aby je aktywować, należy przez 5 sekund naciskać . Na wyświetlaczu pojawi się litera i wartość. Wybrać funkcję, naciskając prawą strzałkę. Pokrętło służy do zmiany wartości wybranej funkcji.

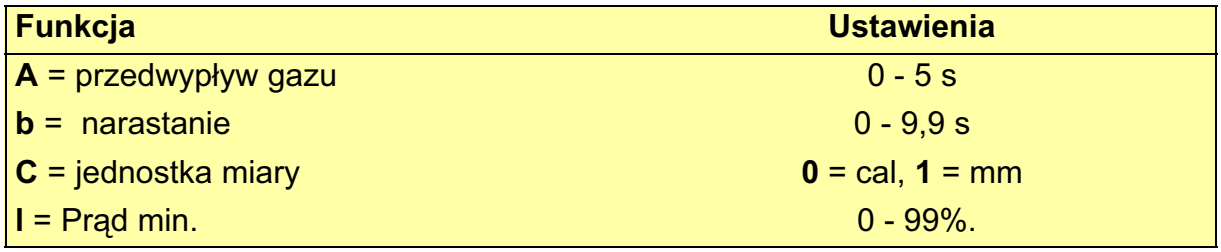

Aby opuścić ukryte funkcje, należy przez 5 sekund naciskać .

#### Przedwypływ gazu

Kontrola czasu, w którym wypływa gaz ochronny, zanim łuk zostanie zajarzony.

#### Prąd min.

Służy do ustawiania minimalnego prądu zdalnego sterowania T1 Foot CAN.

Jeśli prąd maks. wynosi 100 A, a wymagany prąd min. to 50 A, należy ustawić ukrytą funkcję prądu min. na 50%.

Jeśli prąd maks. wynosi 100 A, a wymagany prąd min. to 90 A, należy ustawić prąd min. na 90%.

<span id="page-7-0"></span>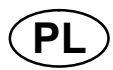

## 3 SPAWANIE MMA

## 3.1 Ustawienia

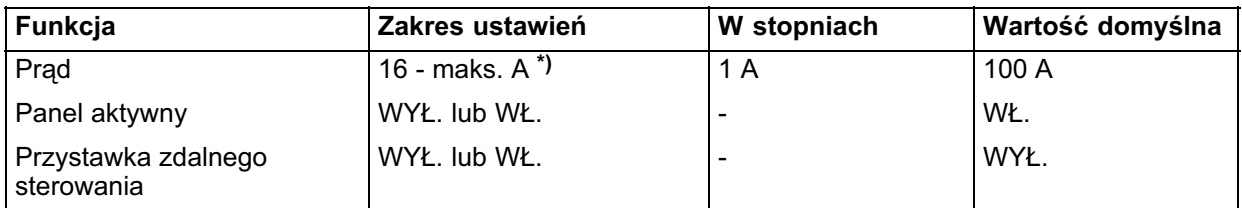

\*) Zakres ustawień zależy od używanego źródła prądu.

#### 3.2 Objaśnienie symboli i funkcji

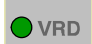

#### VRD (Voltage Reducing Device)

Funkcja VRD gwarantuje, że napięcie obwodu otwartego nie przekracza 35 V podczas przerwy w spawaniu. Informuje o tym święcąca dioda VRD.

Funkcja VRD jest zablokowana, kiedy system wykryje rozpoczęcie spawania.

Jeśli funkcja VRD zostanie włączona i napięcie obwodu otwartego przekroczy limit 35 V, na wyświetlaczu pojawi się komunikat o błędzie (16) i nie można będzie rozpocząć spawania, dopóki nie zostanie skasowany.

Uwaga! Funkcja VRD działa w tych źródłach prądu, w których występuje.

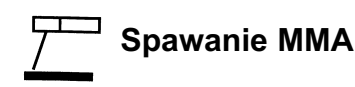

Spawanie MMA określa się również jako spawanie z wykorzystaniem elektrod otulony<mark>-</mark><br>ch. Podczas zajarzania łuku elektroda topi się, a jej otulina wytwarza żużel ochronny.<br>Podczas spawania MMA można spawa– z odwrotną biegun ch. Podczas zajarzania łuku elektroda topi się, a jej otulina wytwarza żużel ochronny.

przewodów spawalniczych w źródle prądu. Podczas spawania MMA można spawa– <mark>;</mark><br>przewodów spawalniczych w źródle prądt<br>Wybra– spawanie MMA フーコ i nacisną–

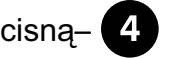

- $\bullet$ AC, dla prądu zmiennego
- -DC (-) dla prądu stałego z biegunowością ujemną na elektrodzie
- $\bullet$  Wszystkie diody LED wygaszone - spawanie prądem stałym z biegunowością dodatnią na elektrodzie

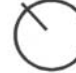

#### Panel aktywny

Ustawienia wprowadza się z panelu sterowania.

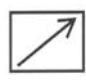

#### Przystawka zdalnego sterowania

Ustawienia wprowadza się z przystawki zdalnego sterowania.

<span id="page-8-0"></span>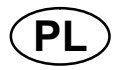

Przystawkę zdalnego sterowania należy podłączyć do odpowiedniego gniazda w źródle prądu przed załączeniem. Po załączeniu przystawki zdalnego sterowania, panel zostaje wyłączony.

## 4 KODY USTEREK

Kod usterki informuje o wystąpieniu usterki sprzętu i pojawia się na wyświetlaczu w postaci litery E oraz numeru.

Wyświetlany numer urządzenia wskazuje, które urządzenie wygenerowało usterkę.

Numery kodów usterek i numery urządzeń są wyświetlane na przemian.

Jeśli wystąpi kilka usterek, zostanie wyświetlony tylko kod ostatniej z nich. Aby usunąć wskazanie usterki z wyświetlacza należy nacisnąć dowolny przycisk funkcyjny lub obrócić pokrętło.

UWAGA! Jeśli zdalne sterowanie jest włączone, należy je wyłączyć, naciskając

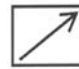

, aby skasować wskazanie usterki.

## 4.1 Lista kodów uszkodzeń

 $U 0 = \text{mod}$ dd danych i sterowania

 $U 2 = \dot{z}$ ródło pradu  $U 5 = \text{mod}$ uł AC

 $U 1$  = chłodnica  $U 4$  = przystawka

zdalnego sterowania

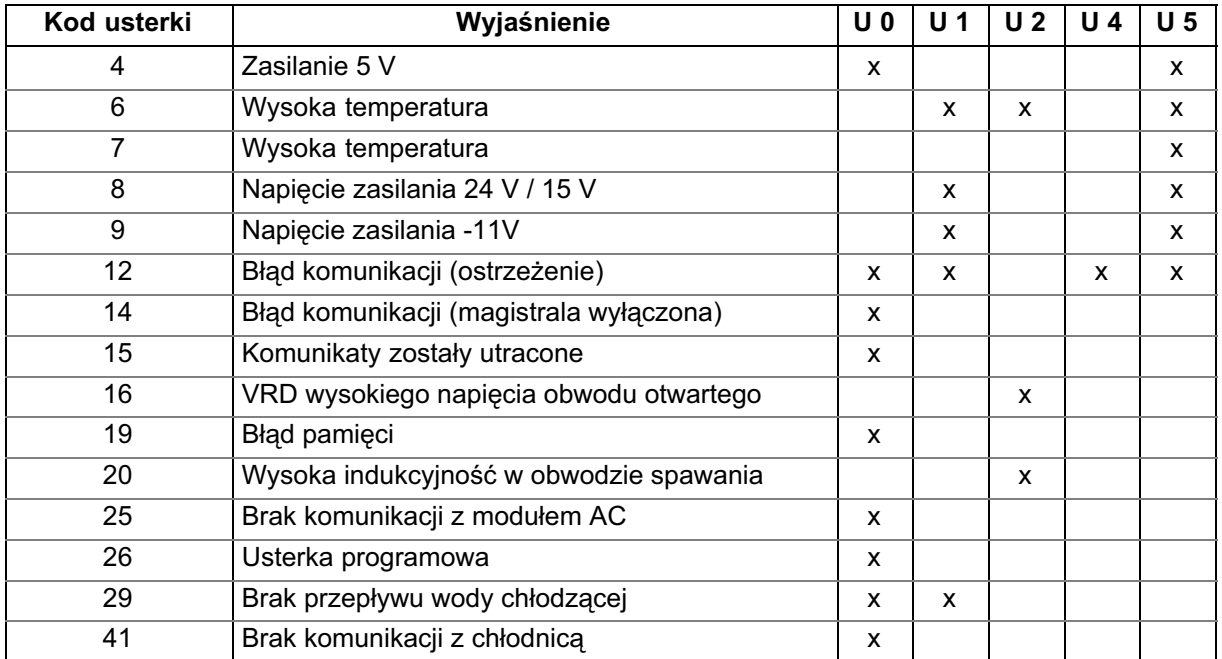

<span id="page-9-0"></span>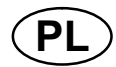

## 4.2 Opisy kodów usterek

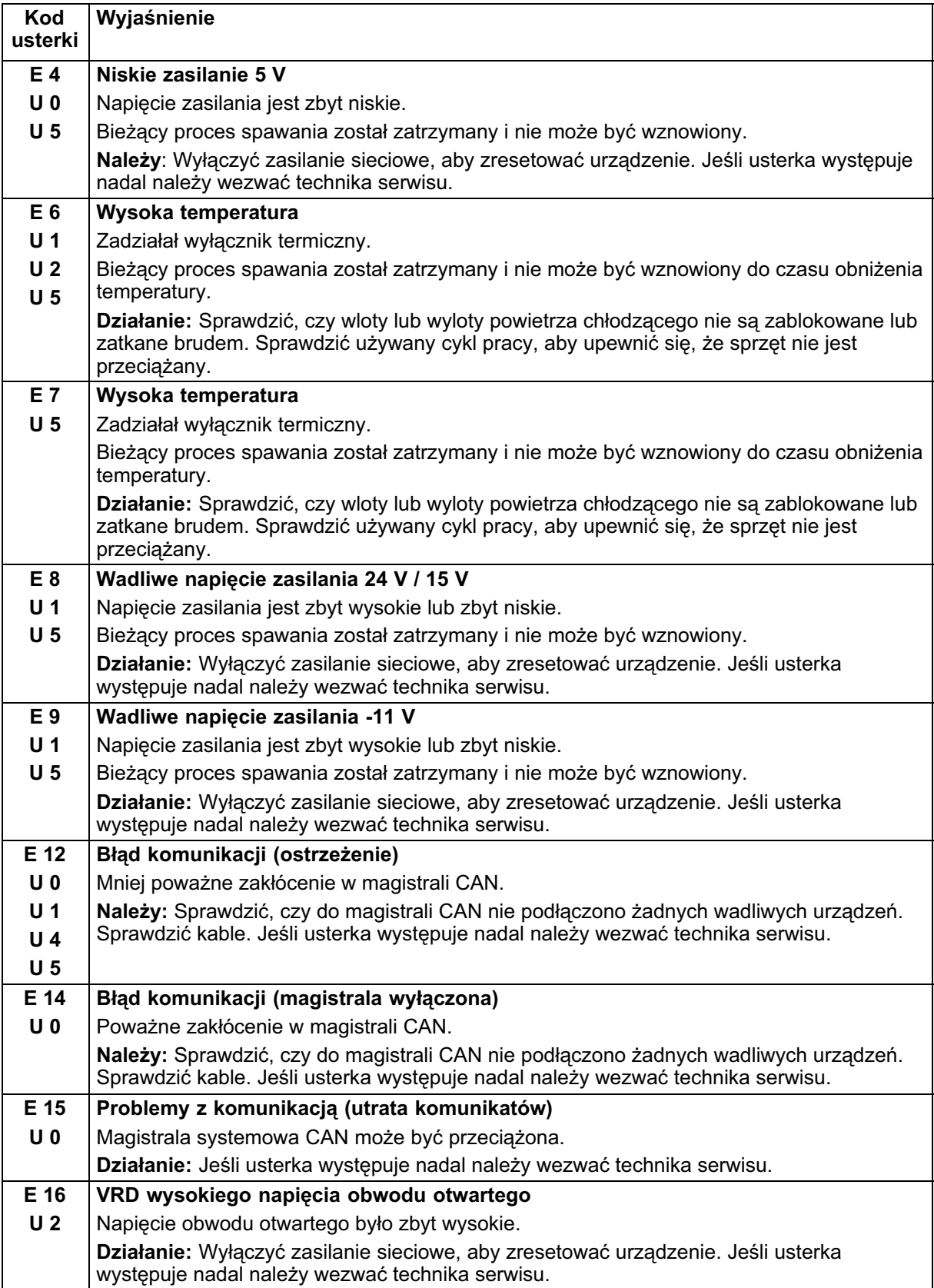

<span id="page-10-0"></span>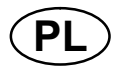

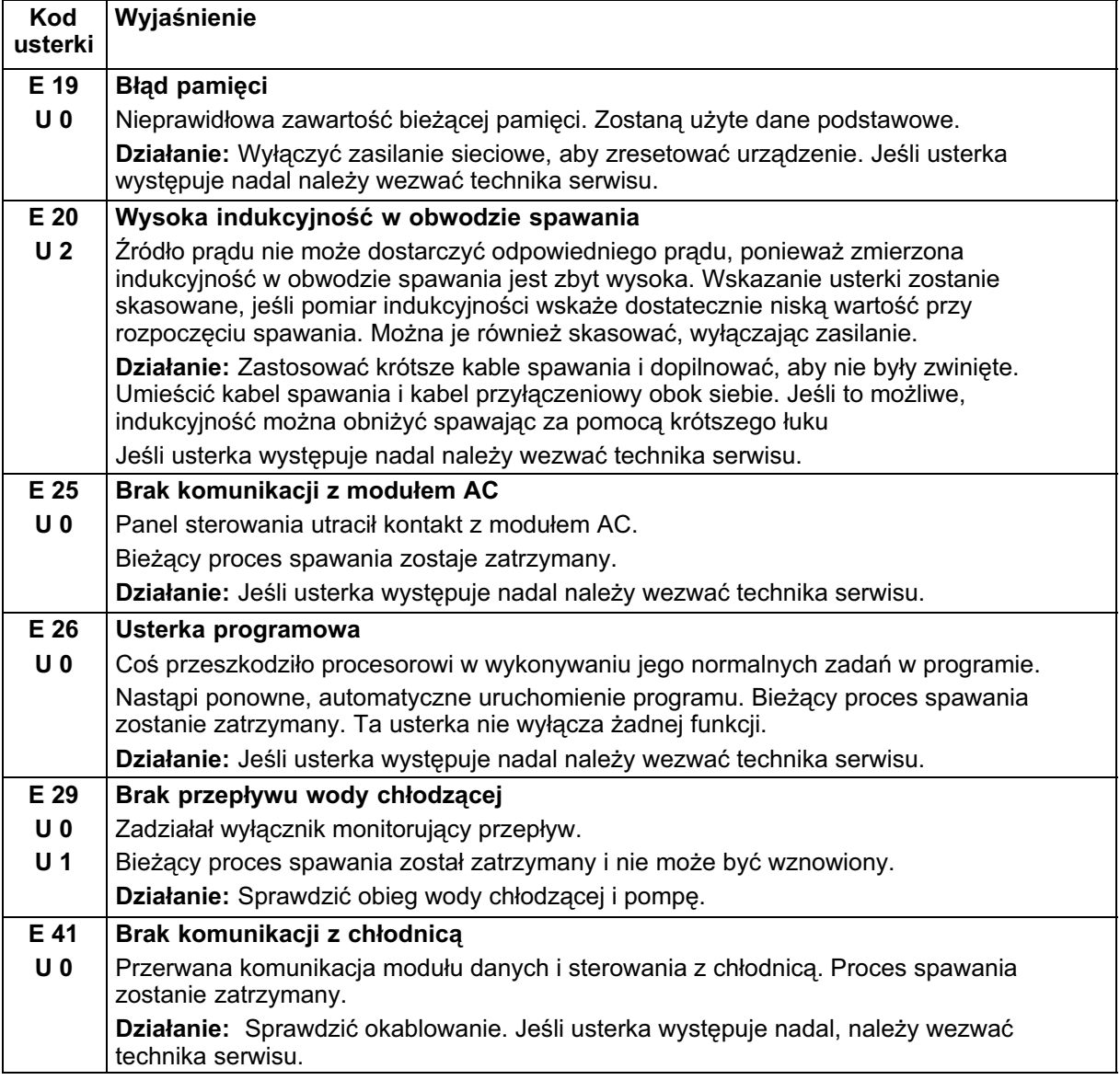

## 5 ZAMAWIANIE CZĘŚCI ZAMIENNYCH

Części zamienne można zamawiać u najbliższego przedstawiciela handlowego firmy ESAB (patrz ostatnia strona tej publikacji).

#### <span id="page-11-0"></span>TA33 AC/DC

#### Numer zamówieniowy

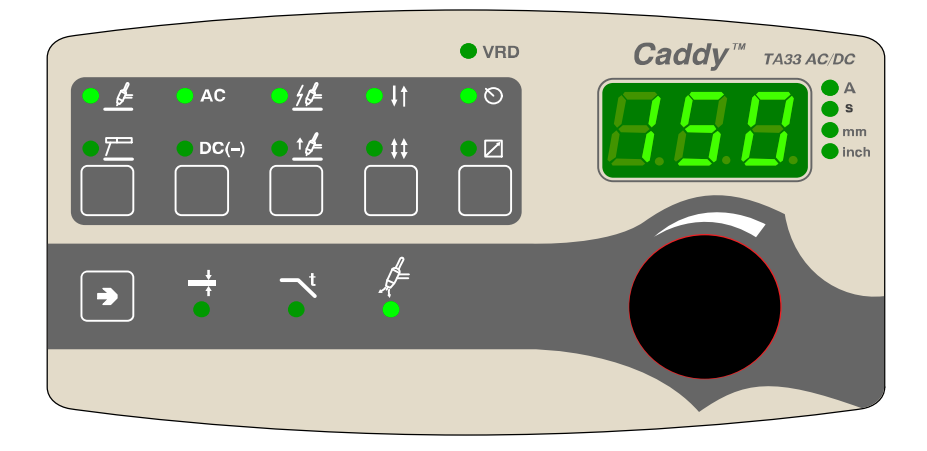

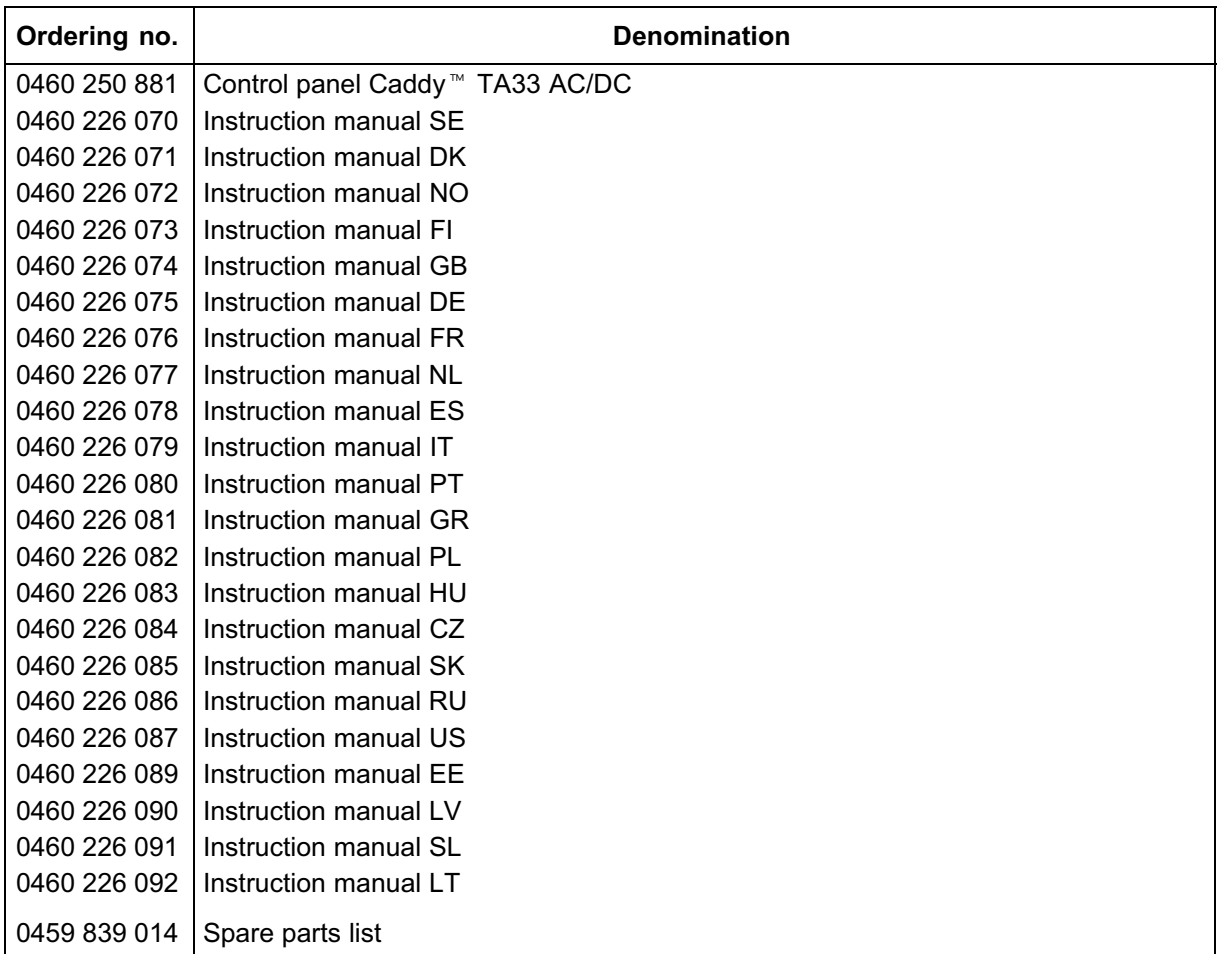

Instruction manuals and the spare parts list are available on the Internet at www.esab.com

## **NOTES**

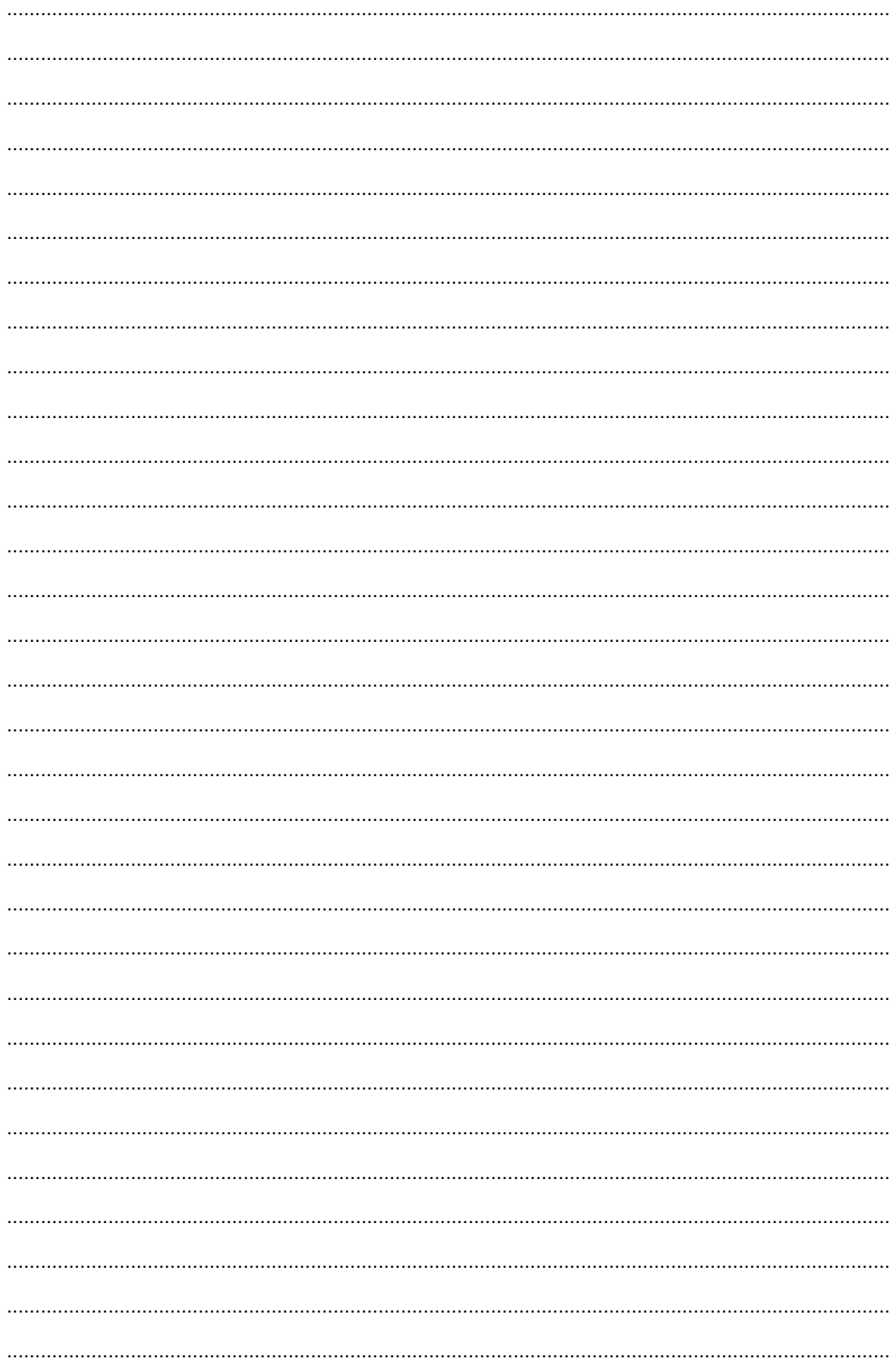

## **NOTES**

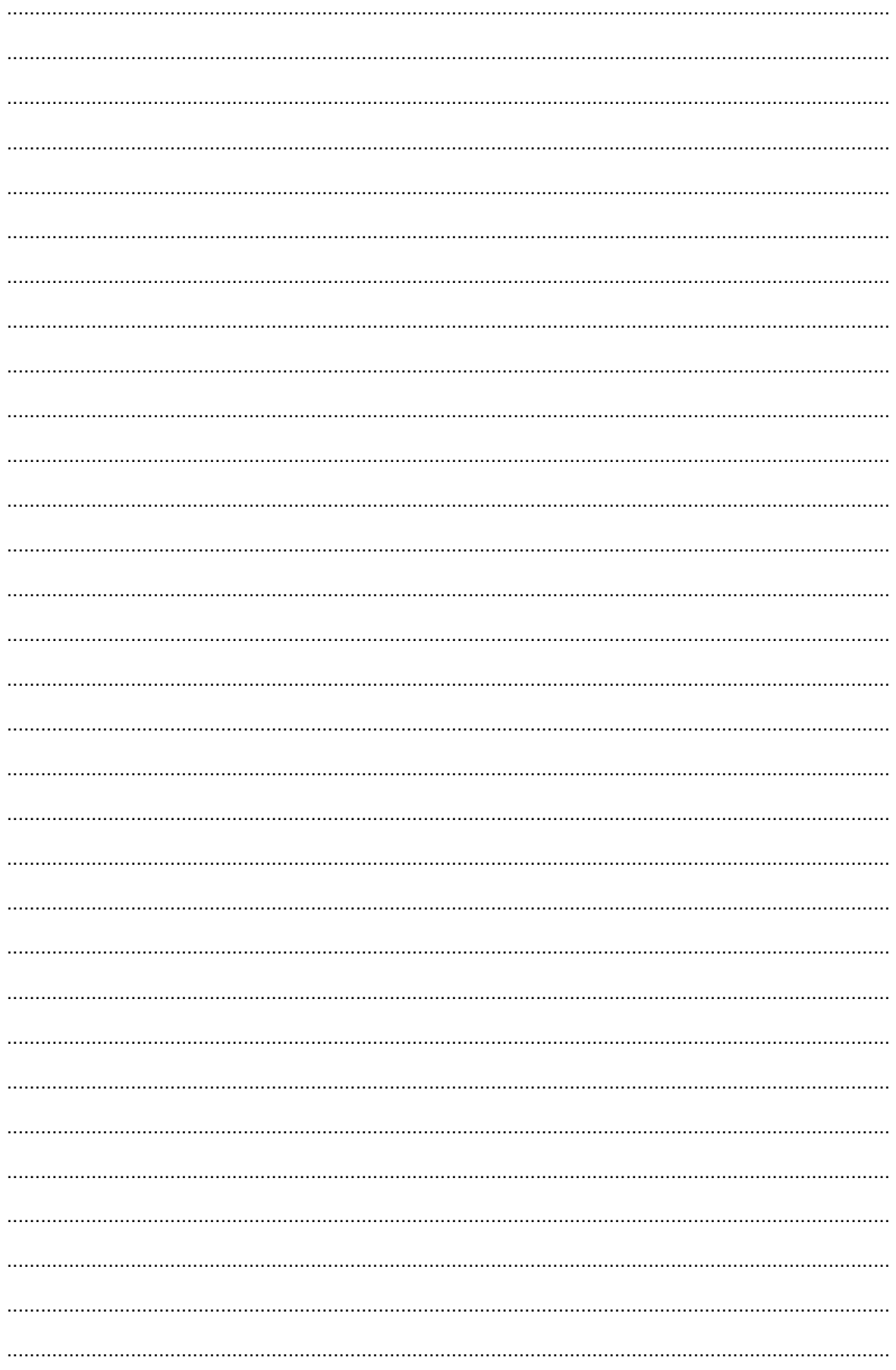

## **NOTES**

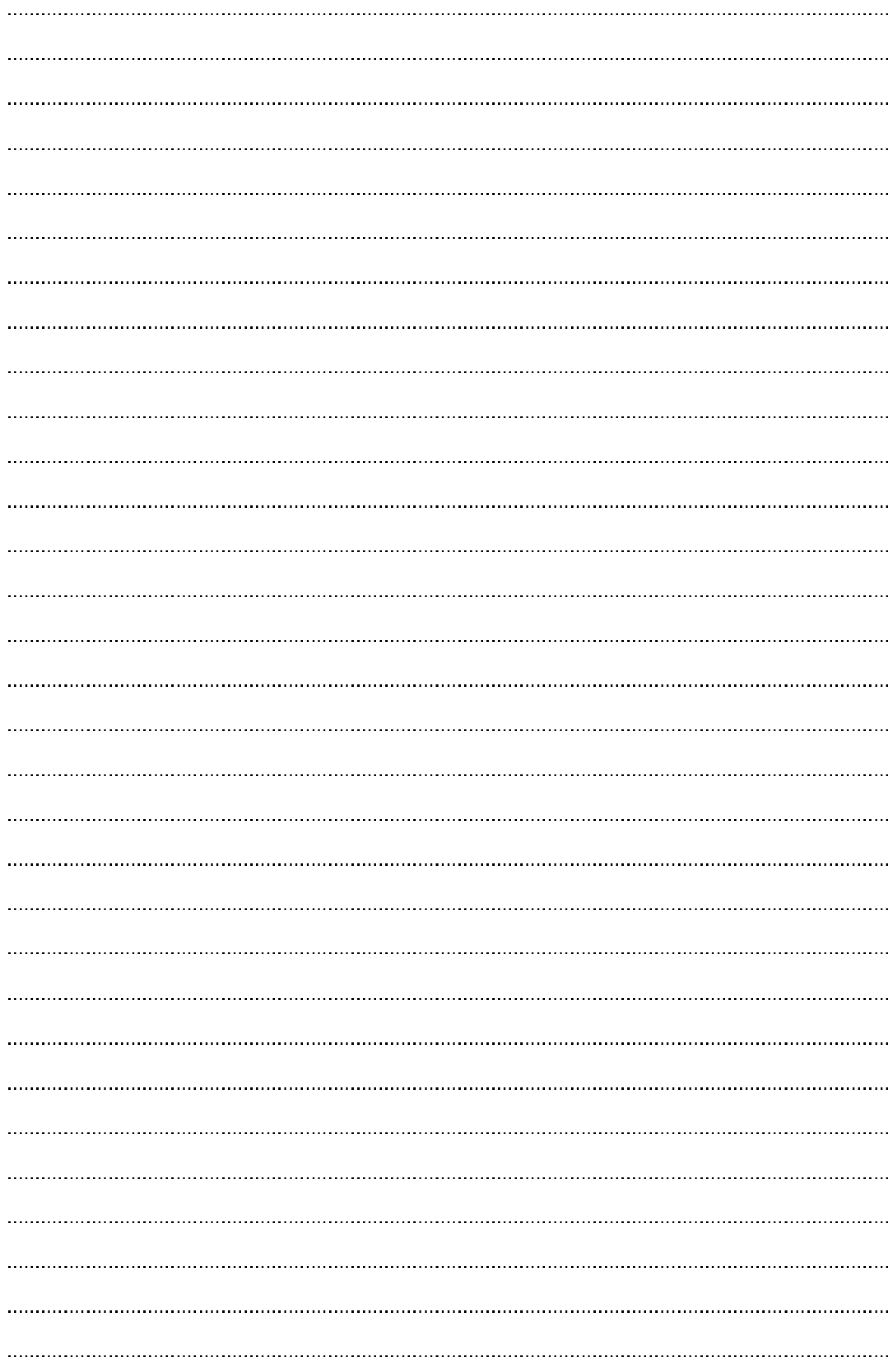

### ESAB subsidiaries and representative offices

Europe **AUSTRIA** ESAB Ges.m.b.H Vienna-Liesing Tel: +43 1 888 25 11 Fax: +43 1 888 25 11 85

BELGIUM S.A. ESAB N.V. Brussels Tel: +32 2 745 11 00 Fax: +32 2 745 11 28

THE CZECH REPUBLIC ESAB VAMBERK s.r.o. Vamberk Tel: +420 2 819 40 885 Fax: +420 2 819 40 120

DENMARK Aktieselskabet ESAB Herlev Tel: +45 36 30 01 11 Fax: +45 36 30 40 03

FINLAND ESAB Oy Helsinki Tel: +358 9 547 761 Fax: +358 9 547 77 71

FRANCE ESAB France S.A. Cergy Pontoise Tel: +33 1 30 75 55 00 Fax: +33 1 30 75 55 24

GERMANY ESAB GmbH Solingen Tel: +49 212 298 0 Fax: +49 212 298 218

GREAT BRITAIN ESAB Group (UK) Ltd Waltham Cross Tel: +44 1992 76 85 15 Fax: +44 1992 71 58 03

ESAB Automation Ltd Andover Tel: +44 1264 33 22 33 Fax: +44 1264 33 20 74

**HUNGARY** ESAB Kft Budapest Tel: +36 1 20 44 182 Fax: +36 1 20 44 186

**ITALY** ESAB Saldatura S.p.A. Mesero (Mi) Tel: +39 02 97 96 81 Fax: +39 02 97 28 91 81

THE NETHERLANDS ESAB Nederland B.V. Amersfoort Tel: +31 33 422 35 55 Fax: +31 33 422 35 44 **NORWAY** AS ESAB Larvik Tel: +47 33 12 10 00 Fax: +47 33 11 52 03

POLAND ESAB Sp.zo.o. Katowice Tel: +48 32 351 11 00 Fax: +48 32 351 11 20

**PORTUGAL** ESAB Lda Lisbon Tel: +351 8 310 960 Fax: +351 1 859 1277

SLOVAKIA ESAB Slovakia s.r.o. Bratislava Tel: +421 7 44 88 24 26 Fax: +421 7 44 88 87 41

**SPAIN** ESAB Ibérica S.A. Alcalá de Henares (MADRID) Tel: +34 91 878 3600 Fax: +34 91 802 3461

SWEDEN ESAB Sverige AB **Gothenburg** Tel: +46 31 50 95 00 Fax: +46 31 50 92 22

ESAB international AB Gothenburg Tel: +46 31 50 90 00 Fax: +46 31 50 93 60

**SWITZERLAND** ESAB AG Dietikon Tel: +41 1 741 25 25 Fax: +41 1 740 30 55

North and South America **ARGENTINA** CONARCO Buenos Aires Tel: +54 11 4 753 4039 Fax: +54 11 4 753 6313

ESAB S.A. Contagem-MG

ESAB Group Canada Inc. Missisauga, Ontario Tel: +1 905 670 02 20 Fax: +1 905 670 48 79

**MEXICO** ESAB Mexico S.A. Monterrey Tel: +52 8 350 5959 Fax: +52 8 350 7554

Tel: +1 843 669 44 11 Fax: +1 843 664 57 48

BRAZIL

Tel: +55 31 2191 4333 Fax: +55 31 2191 4440 CANADA

USA ESAB Welding & Cutting Products Florence, SC

Asia/Pacific

**CHINA** Shanghai ESAB A/P Shanghai Tel: +86 21 2326 3000 Fax: +86 21 6566 6622

INDIA ESAB India Ltd **Calcutta** Tel: +91 33 478 45 17 Fax: +91 33 468 18 80

INDONESIA P.T. ESABindo Pratama Jakarta Tel: +62 21 460 0188 Fax: +62 21 461 2929

JAPAN ESAB Japan Tokyo Tel: +81 45 670 7073 Fax: +81 45 670 7001

**MAI AYSIA** ESAB (Malaysia) Snd Bhd USJ Tel: +603 8023 7835 Fax: +603 8023 0225

**SINGAPORE** ESAB Asia/Pacific Pte Ltd Singapore Tel: +65 6861 43 22 Fax: +65 6861 31 95

SOUTH KOREA ESAB SeAH Corporation Kyungnam Tel: +82 55 269 8170 Fax: +82 55 289 8864

UNITED ARAB EMIRATES ESAB Middle East FZE Dubai Tel: +971 4 887 21 11 Fax: +971 4 887 22 63

Representative offices BULGARIA

ESAB Representative Office Sofia Tel/Fax: +359 2 974 42 88

EGYPT ESAB Egypt Dokki-Cairo Tel: +20 2 390 96 69 Fax: +20 2 393 32 13

ROMANIA ESAB Representative Office Bucharest Tel/Fax: +40 1 322 36 74

RUSSIA LLC ESAB Moscow Tel: +7 095 543 9281 Fax: +7 095 543 9280

LLC ESAB St Petersburg Tel: +7 812 336 7080 Fax: +7 812 336 7060

**Distributors** 

For addresses and phone numbers to our distributors in other countries, please visit our home page

www.esab.com

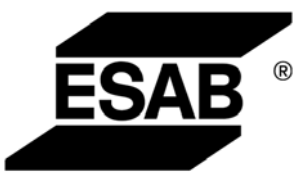

ESAB AB SE-695 81 LAXÅ SWEDEN Phone +46 584 81 000

www.esab.com